<span id="page-0-0"></span>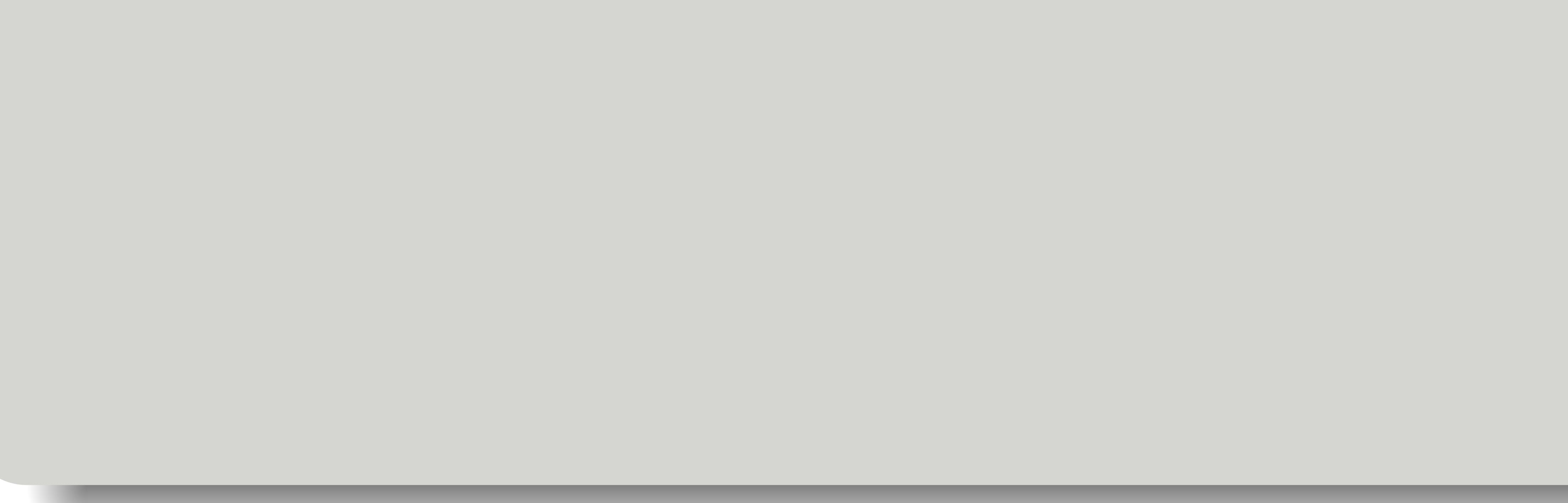

### Tom Eichlersmith (UMN) and the UMN dmx-sw Basics and May 27, 2021 1/23

### ldmx-sw Tutorial Course: Basics

### Tom Eichlersmith

- University of Minnesota
	-

[eichl008@umn.edu](mailto:eichl008@umn.edu)

### May 27, 2021

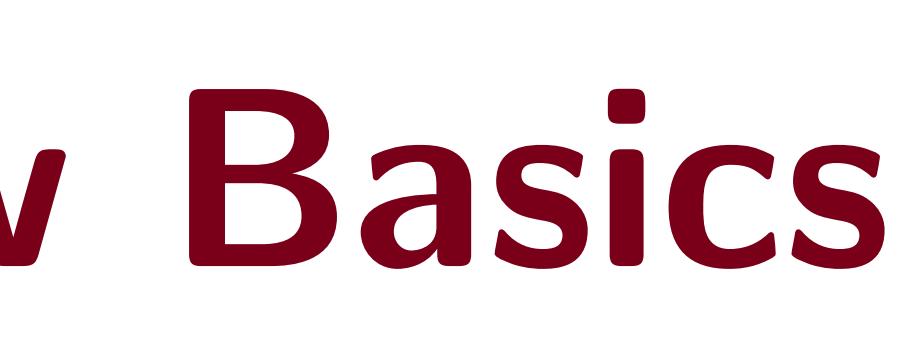

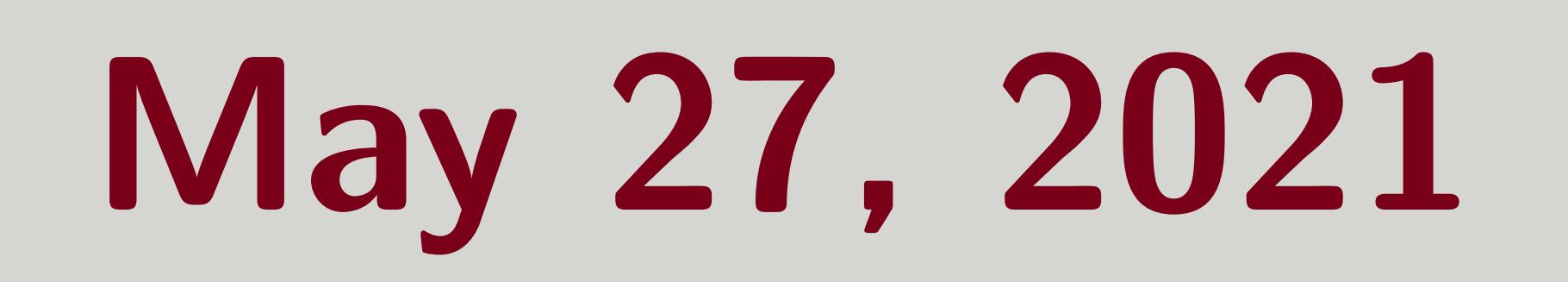

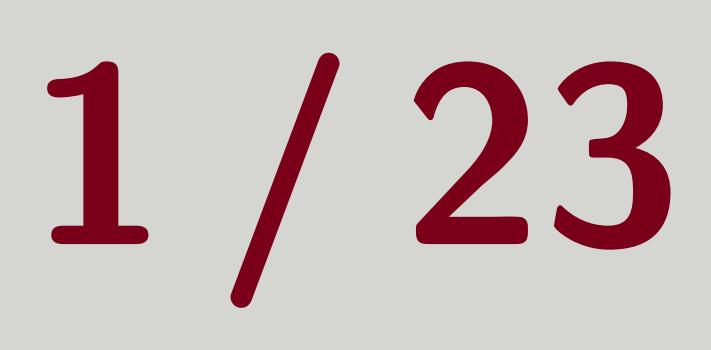

## Outline

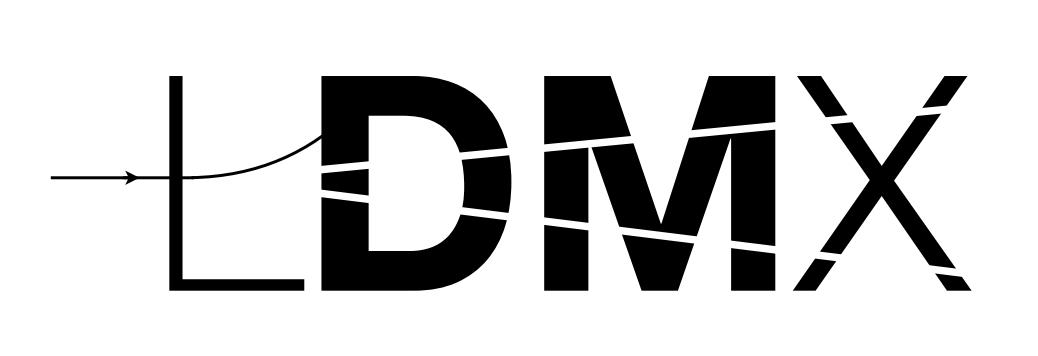

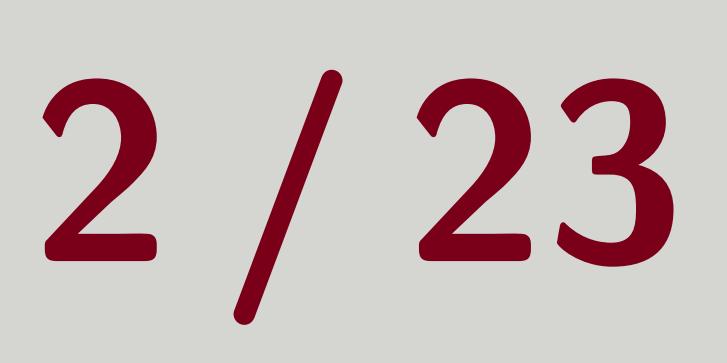

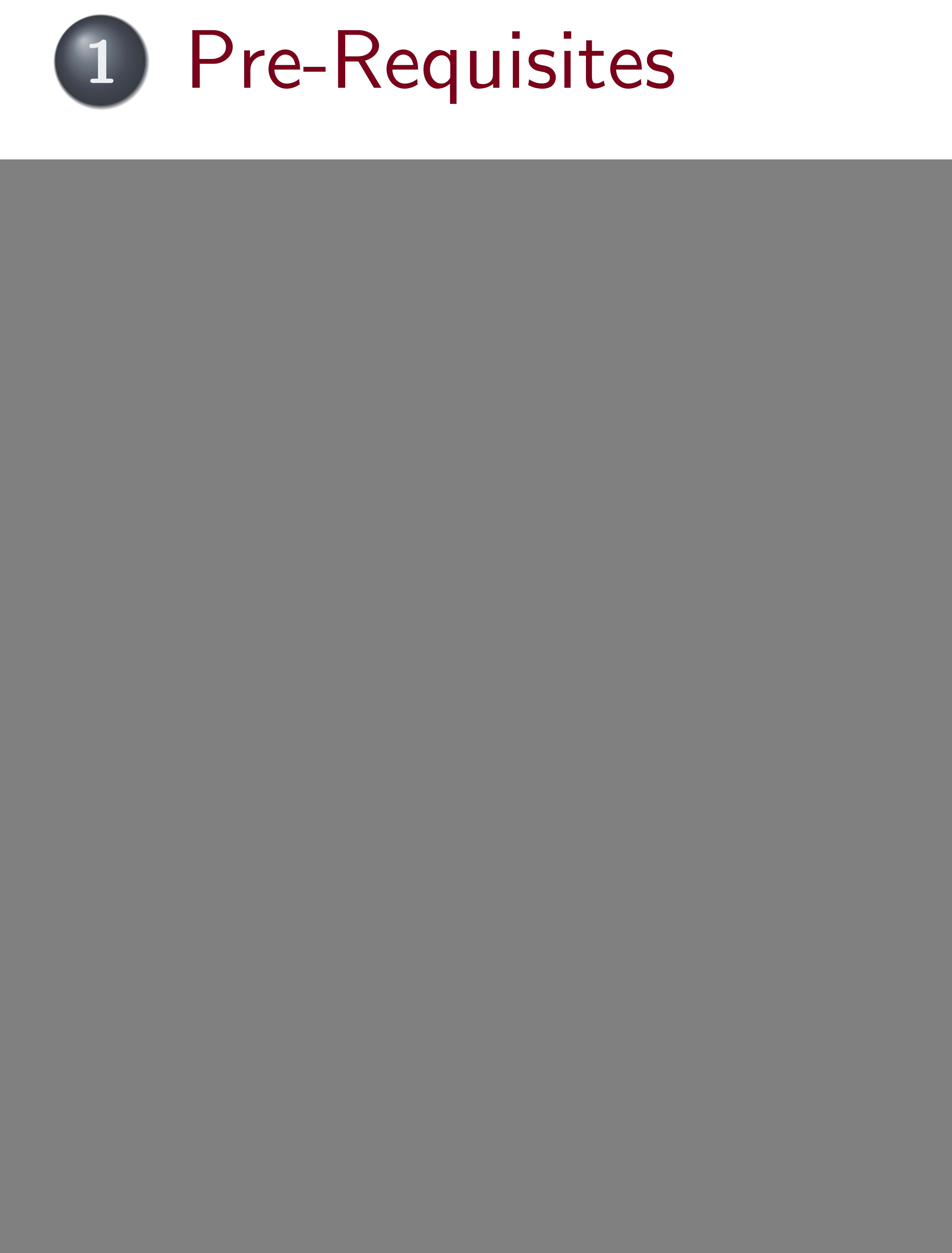

Tom Eichlersmith (UMN) and the May 27, 2021 2/23

![](_page_1_Picture_6.jpeg)

### Tom Eichlersmith (UMN) and the UMN determined the May 27, 2021 3/23

## <span id="page-2-0"></span>[Pre-Requisites](#page-2-0)

![](_page_2_Picture_2.jpeg)

![](_page_2_Picture_4.jpeg)

## Pre-Requisites

![](_page_3_Picture_5.jpeg)

### 1 docker is common for personal computers and singularity is common for shared computing clusters. Tom Eichlersmith (UMN) and the UMN dmx-sw Basics May 27, 2021 4/23

![](_page_3_Picture_4.jpeg)

### A container runner 1 installed **I** git version control installed Patience.

### Tom Eichlersmith (UMN) and the UMN dmx-sw Basics May 27, 2021 5/23

![](_page_4_Picture_2.jpeg)

<span id="page-4-0"></span>![](_page_4_Picture_3.jpeg)

![](_page_4_Picture_5.jpeg)

## Big Idea

![](_page_5_Picture_20.jpeg)

## Simulate/Reconstruct/Analyze event-by-event

- 
- -
	- passengers to put onto the bus
- 

### Event Independence

### Each event is **indepedent** of all other events in the software. This isn't necessarily true in real-life ( pileup ), but we have other methods for handling this.

Tom Eichlersmith (UMN) and the May 27, 2021 6/23

## **Particles/Hits/Objects are put onto event bus (so they are passengers) Processors** look at one event bus at a time in a certain sequence ■ Generally, processors take passengers off the bus to analyze and/or produce

### **Process** knows the sequence and feeds the event buses to the processors

![](_page_5_Picture_15.jpeg)

![](_page_5_Picture_16.jpeg)

![](_page_5_Picture_19.jpeg)

### Tom Eichlersmith (UMN) and the UMN data of May 27, 2021 1974 23

## <span id="page-6-0"></span>[Compiling ldmx-sw](#page-6-0)

![](_page_6_Picture_2.jpeg)

![](_page_6_Picture_3.jpeg)

![](_page_6_Picture_5.jpeg)

## Compiling ldmx-sw

![](_page_7_Picture_10.jpeg)

![](_page_7_Picture_13.jpeg)

### Demonstration

### I'm going to run these commands while sharing my screen. They are here for your future reference.

![](_page_7_Picture_98.jpeg)

### Tom Eichlersmith (UMN) and the May 27, 2021 8/23

![](_page_7_Picture_5.jpeg)

### $\texttt{size}$  https://github.com/LDMX-Software/ldmx-sw.git

 $x - env$ . sh

![](_page_7_Picture_8.jpeg)

![](_page_7_Picture_9.jpeg)

### Tom Eichlersmith (UMN) and the UMN determined the May 27, 2021 9/23

## <span id="page-8-0"></span>[Configuration Scripts](#page-8-0)

![](_page_8_Picture_2.jpeg)

![](_page_8_Picture_4.jpeg)

## **Purpose**

## We have to tell the software a lot of things... **How many events?**

![](_page_9_Picture_19.jpeg)

- 
- $\blacksquare$  Where is the data to input (if any)?
- Where should we put the output data (histograms or events)? **II** Which processors to run?
- 
- . . . and much more!

### Configuration Script

### **Today** : A basic configuration script that runs a simulation of electrons entering the LDMX detector design and then puts those events through some of our reconstruction pipeline.

Tom Eichlersmith (UMN) and the May 27, 2021 10 / 23

### A python3 script which is run by the software before grabbing the necessary parameters.

![](_page_9_Picture_18.jpeg)

- **Input and output files Histogram file Maximum number of events Logging frequency**
- **LI** The pass name

![](_page_10_Picture_4.jpeg)

![](_page_10_Picture_11.jpeg)

 from LDMX . Framework import ldmxcfg # create my process object p = ldmxcfg . Process ('sim ') # how many events to process ? p . maxEvents = 10 # we want to see every event p . termLogLevel = 0 p . logFrequency = 1 # we also only have an output file p . outputFiles = [ 11 " myFirstSim\_" 12 + str(p.maxEvents) 13 + " \_events.root " <sup>14</sup> ]

![](_page_10_Picture_10.jpeg)

![](_page_10_Picture_16.jpeg)

## Minimum Simulation

![](_page_11_Picture_12.jpeg)

![](_page_11_Picture_14.jpeg)

![](_page_11_Picture_15.jpeg)

![](_page_11_Picture_196.jpeg)

### Tom Eichlersmith (UMN) and the May 27, 2021 12 / 23

import simulator EcalGeometry # geometry required by sim simulator ('mySim') the installed detector description ''1dmx -det -v12') en generator Lcation import generators as gen [ gen.single\_4gev\_e\_upstream\_tagger () ] ired simulation to the sequence

mySim, barameters after adding to sequence

- 
- 

- 
- 

![](_page_11_Picture_10.jpeg)

![](_page_11_Picture_11.jpeg)

### Reconstruction

![](_page_12_Picture_21.jpeg)

![](_page_12_Picture_23.jpeg)

![](_page_12_Picture_24.jpeg)

![](_page_12_Picture_182.jpeg)

### etry conditions

- ecal\_hardcoded\_conditions IcalGeometry
- a import Londitions templates
- digi as ecal\_digi
- ligi as hcal\_digi
- sequence
- 
- LDigiProducer (),
- lRecProducer (),
- lDigiProducer (),
- lRecProducer ()

### on before actually running

![](_page_12_Picture_19.jpeg)

![](_page_12_Picture_20.jpeg)

### Tom Eichlersmith (UMN) and the May 27, 2021 14/23

![](_page_13_Picture_2.jpeg)

<span id="page-13-0"></span>![](_page_13_Picture_3.jpeg)

## Let's Run It!

![](_page_14_Picture_6.jpeg)

![](_page_14_Picture_8.jpeg)

### Demonstration I'm going to run these commands while sharing my screen. They are here for your future reference.

### <sup>1</sup> ldmx fire basic . py

Tom Eichlersmith (UMN) and the May 27, 2021 15 / 23

![](_page_14_Picture_4.jpeg)

![](_page_14_Picture_5.jpeg)

### Tom Eichlersmith (UMN) and the May 27, 2021 16 / 23

**LI Misspelling parameter names** Idmx-sw gives each parameter a sensible default, so the process will run if a parameter is not given Misspelling a parameter means that your parameter value is just silently ignored ■ Attempting to access files outside of directories mounted to container Will see "Not found/doesn't exist" errors even though you can see the file Try mounting the directory using 1dmx mount **Obviously lots more...** Many quirks of Idmx-sw that we all need to learn Please put questions in slack and/or reach out to me If you can imagine a  $C++$  solution, put your ideas in the GitHub issue tracker

## Common Pitfalls in Config Files

![](_page_15_Picture_5.jpeg)

![](_page_15_Picture_6.jpeg)

![](_page_15_Picture_7.jpeg)

![](_page_15_Picture_11.jpeg)

## Helpful Tips

![](_page_16_Picture_19.jpeg)

# ■ Never type out file paths or file names. Input files can be fed on the command line and output files can be formatted based off of input names and parameters.

- 
- $\blacksquare$  print ldmx classes to see what parameters are given to it after your python nonsense but
	-

![](_page_16_Picture_18.jpeg)

before they have been taken for processing ■ Define python functions (maybe even write your own python module) containing settings/processors/sequences/processes that you use a lot

- 
- 
- parameters
- 
- 

Remember that the configuration script is run as a python script *before* the parameters are taken for processing, so you can automate a lot of stuff.

Tom Eichlersmith (UMN) and the UMN dmx-sw Basics May 27, 2021 17 / 23

■ os.path.realpath to get full path without symlinks to files **T** argparse to configure your run by changing processors or passing input files or changing

### Overall

### Tom Eichlersmith (UMN) and the UMN dmx-sw Basics May 27, 2021 18 / 23

## <span id="page-17-0"></span>[Python Analyses](#page-17-0)

![](_page_17_Picture_2.jpeg)

![](_page_17_Picture_4.jpeg)

![](_page_18_Picture_11.jpeg)

![](_page_18_Picture_13.jpeg)

## **Python Analyses**

### Good Starting Point

 $\blacksquare$  Easier to write and interact with  $\swarrow$ 

after-the-fact for your reference.) repository.

### Tom Eichlersmith (UMN) and the May 27, 2021 19/23

# $\blacksquare$  Quick start-up and easy to develop  $\checkmark$

# **Today** : I will use a helper python module and write an analysis live! (The file will be shared The helper python module  $\rightarrow$  [EventTree](https://github.com/LDMX-Software/ldmx-analysis/blob/trunk/python/EventTree.py) is uploaded and is also available in the ldmx-analysis

![](_page_18_Picture_9.jpeg)

![](_page_18_Picture_10.jpeg)

### Tom Eichlersmith (UMN) and the UMN determined the May 27, 2021 20 / 23

### <span id="page-19-0"></span>C++ [Processors](#page-19-0)

![](_page_19_Picture_2.jpeg)

![](_page_19_Picture_3.jpeg)

![](_page_20_Picture_0.jpeg)

![](_page_20_Picture_17.jpeg)

![](_page_20_Figure_18.jpeg)

![](_page_20_Picture_19.jpeg)

### Tom, you just showed us how cool Python analyses are. Why use C++?

### Reasons

■ Access to more tools that Python (e.g. Detector ID Decoding) Generally easier to scale to larger samples

### My General Workflow

- 1
- 2
- 3

Make sure configuration for generating data sample runs Write short Python analysis to start looking at generated data

### Tom Eichlersmith (UMN) and the May 27, 2021 21/23

# Switch to C++ when Python analysis is "getting out of hand" or I need a C++-only tool

![](_page_20_Picture_15.jpeg)

![](_page_20_Picture_16.jpeg)

## Starting a C++ Analysis

![](_page_21_Picture_15.jpeg)

![](_page_21_Picture_16.jpeg)

### General Outline

- -
- 
- 

### To Build (in README of ldmx-analysis)

![](_page_21_Picture_120.jpeg)

### Tom Eichlersmith (UMN) and the May 27, 2021 22 / 23

## ■ Clone the ldmx-analysis repo and make your own branch (e.g. *myusername-dev*) ■ Copy an existing analyzer's header (in include/Analysis) and source (in src/Analysis) to your own files in the same directories. ■ Clean out the other analyzer code and start writing your own! ■ Start make histograms/ntuplizing/skimming!

1ild; #make a build directory

![](_page_21_Picture_13.jpeg)

![](_page_21_Picture_14.jpeg)

## <span id="page-22-0"></span>Analysis

![](_page_22_Picture_31.jpeg)

Lots of examples in DQM module and ldmx-analysis repo.

Helpful for creating *lots* of histograms EcalPN analyzer in DQM module

**NtupleManager:** Create tree of once per event values in histogram file Helpful for higher-level physics variables when you don't know which you want to compare yet

# Features to Look At:

- yourself
	-
	- -
		-
	- -
		-
	- -

### Tom Eichlersmith (UMN) and the May 27, 2021 23 / 23

I ECalVetoAnalyzer in ldmx-analysis

■ setStorageHint: Skim events based on criteria in your processor Helpful for picking out specific (maybe frustrating?) events to look at in more detail

I TriggerProcessor in Recon module

**Process::** keep: drop or keep event objects to save space in your output files

**I.** Can be done only in python configuration

## ■ HistogramPool: Manage histograms by name instead of managing histogram pointers

![](_page_22_Picture_25.jpeg)

![](_page_22_Picture_26.jpeg)

C. S. R. R. R. R. R. R.